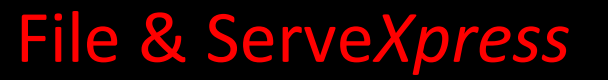

**PUBLIC ACCESS TERMINAL (PAT) How to Search** User Guide

File & Serve Xpress

# **File & Serve***Xpress*

# **PUBLIC ACCESS TERMINAL (PAT)**

# **How to Search**

# Table of Contents

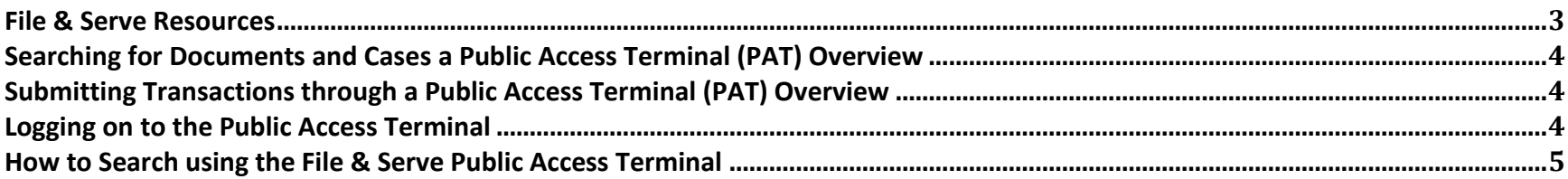

# <span id="page-2-0"></span>**File & Serve Resources**

# **File & Serve***Xpress* **has many resources available to you in order to address your questions and concerns.**

- **File & Serve***Xpress* **24/7 Client Support** is available to assist you with technical, ID, functionality and any other questions you may have. You can contact Client Support at 1-888-529-7587.
- **File & Serve Resource Center** is available within File & Serve by clicking on the Resource Center link at the top, right hand side of your screen. The Resource Center contains our training registration information, jurisdiction specific rule & procedures, user guides, best practices, pricing and much more!
- **File & Serve Login Page [www.fileandservexpress.com](http://www.fileandservexpress.com/)** is where you can find password help, what's new and any important information like scheduled maintenance or system changes.
- **File & Serve Notices** is an information page that is available on the bottom, left-hand side of the File & Serve Home tab, once you sign into File & Serve. This page will provide you with any critical information, such as system maintenance or downtime, changes in fees, legal notices, litigation launches and much more.

# **Searching for Documents and Cases a Public Access Terminal (PAT) Overview**

File & Serve provides Public Access Terminals (PATs) at Courthouses in many jurisdictions where Courts utilize File & Serve for eFiling Purposes. Clients can use PATs to file transactions to the Court and can also view, print or download documents from cases as well. Use of the PATs are free of charge.

#### <span id="page-3-1"></span>**Logging on to the Public Access Terminal**

To search the File & Serve database by utilizing the public access terminal (PAT) at the Clerk's office, the non-subscriber must first obtain a one-time User ID and Password from the clerk.

At the PAT Welcome screen, the user will click on the Access tab or the Access red link.

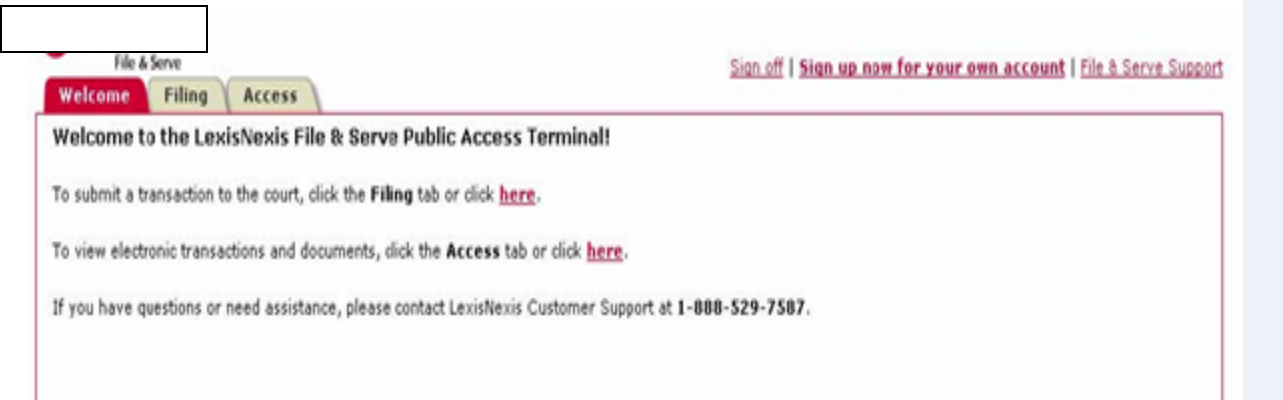

- <span id="page-3-0"></span> $\checkmark$  Public Access Terminals are commonly referred to as PAT's.
- $\checkmark$  Public Access Terminals are conveniently located in the lobby of many of the Courts who use File & Serve for eFiling purposes.
- $\checkmark$  While File & Serve does not charge for the use of PAT terminals, the Court where the PAT is located may charge for printing or downloading costs. Check with the Court Clerk regarding pricing prior to downloading or printing documents.
- $\checkmark$  PATs may not be available in all jurisdictions that use File & Serve's eFiling capabilities. Call the Court Clerk in the jurisdiction where you need to file to inquire about whether that Court has a PAT.
- $\checkmark$  File & Serve Client Support's phone number is 1-888-529-7587.
- $\checkmark$  File & Serve Client Support is available 24 hours per day

#### **How to Search using the File & Serve Public Access Terminal**

- 1. Click the "**Access**" tab
- 2. Enter your search criteria. You can search by the following criteria:
	- $\triangleright$  Case Name enter the full or partial case name in the Case Name field
	- $\triangleright$  Case Number enter the full or partial case number in the Case Number field
	- $\triangleright$  Party Name enter the full or partial name of the party (either individual or organization) you are looking for.
- 3. If you are unsure of how the case is listed within File & Serve, enter a partial case number or name. If you enter the name or number incorrectly, you may get fewer results than you expect.
- 4. Click the "**Find Cases**" button

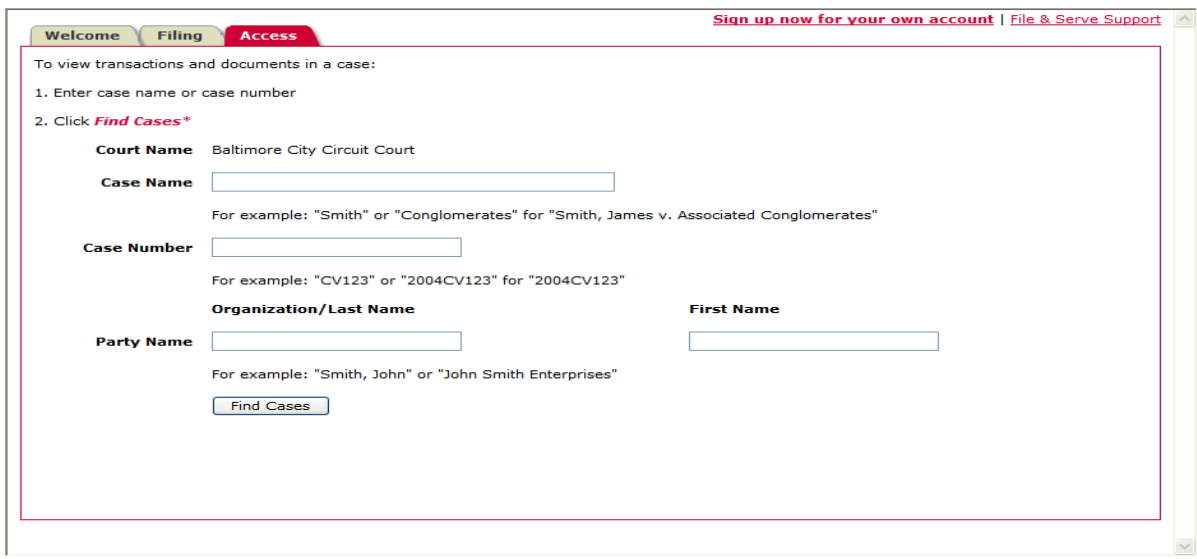

- <span id="page-4-0"></span> $\checkmark$  Public Access Terminals are commonly referred to as PAT's.
- $\checkmark$  Public Access Terminals are conveniently located in the lobby of many of the Courts who use File & Serve for eFiling purposes.
- $\checkmark$  While File & Serve does not charge for the use of PAT terminals, the Court where the PAT is located may charge for printing or downloading costs. Check with the Court Clerk regarding pricing prior to downloading or printing documents.
- $\checkmark$  PATs may not be available in all jurisdictions that use File & Serve's eFiling capabilities. Call the Court Clerk in the jurisdiction where you need to file to inquire about whether that Court has a PAT.
- $\checkmark$  File & Serve Client Support's phone number is 1-888-529-7587.
- $\checkmark$  File & Serve Client Support is available 24 hours per day
- 5. The Search Results will appear on the next screen.
- 6. Click the radio button next to the case number of the case that you would like to view
- 7. Click the "**View**" button.

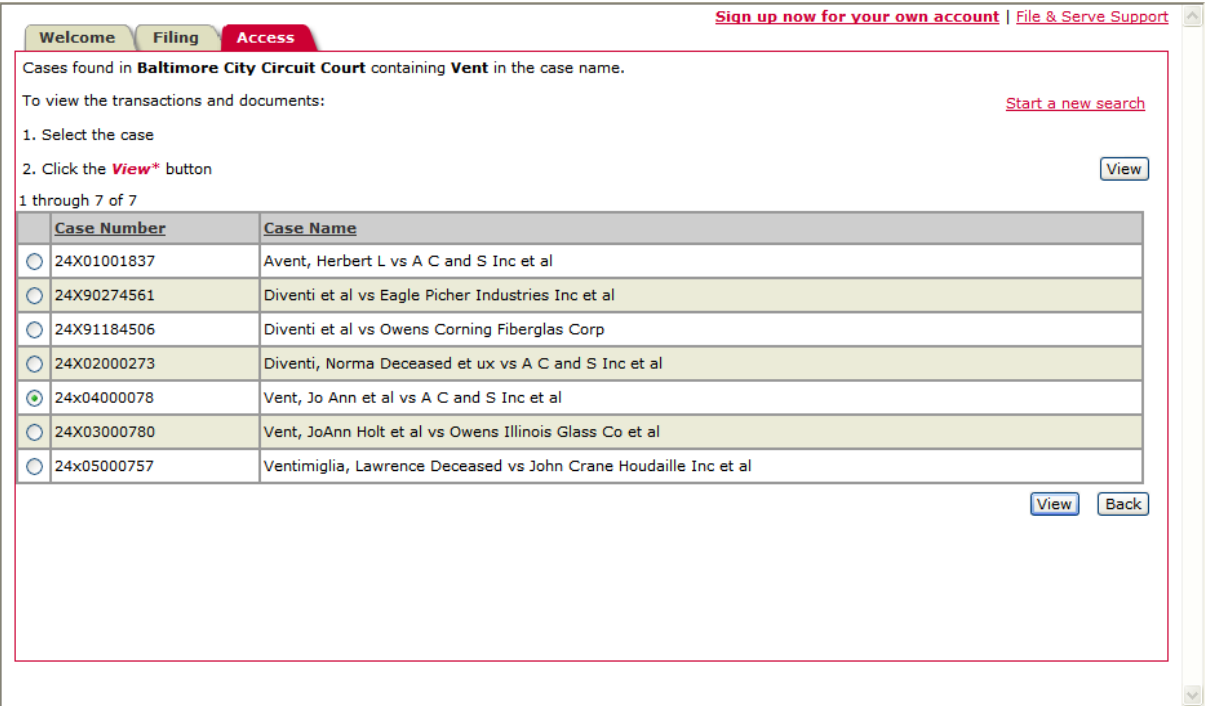

- $\checkmark$  Public Access Terminals are commonly referred to as PAT's.
- $\checkmark$  Public Access Terminals are conveniently located in the lobby of many of the Courts who use File & Serve for eFiling purposes.
- $\checkmark$  While File & Serve does not charge for the use of PAT terminals, the Court where the PAT is located may charge for printing or downloading costs. Check with the Court Clerk regarding pricing prior to downloading or printing documents.
- $\checkmark$  PATs may not be available in all jurisdictions that use File & Serve's eFiling capabilities. Call the Court Clerk in the jurisdiction where you need to file to inquire about whether that Court has a PAT.
- $\checkmark$  File & Serve Customer Support's phone number is 1-888-529-7587.
- $\checkmark$  File & Serve Customer Support is available 24 hours per day
- 8. Once you have selected your case, and clicked the View button, the document list for that case will be provided on the following screen.
- 9. To view a document click the **Document Title**, the document will then open in Adobe PDF Format.
- 10. To view more information about the filing click on the **Transaction ID** number
- 11. To sort the results list, click on the Column Heading. This will sort the list numerically or alphabetically. Click the header again to sort reverse-numerically or reverse-alphabetically.

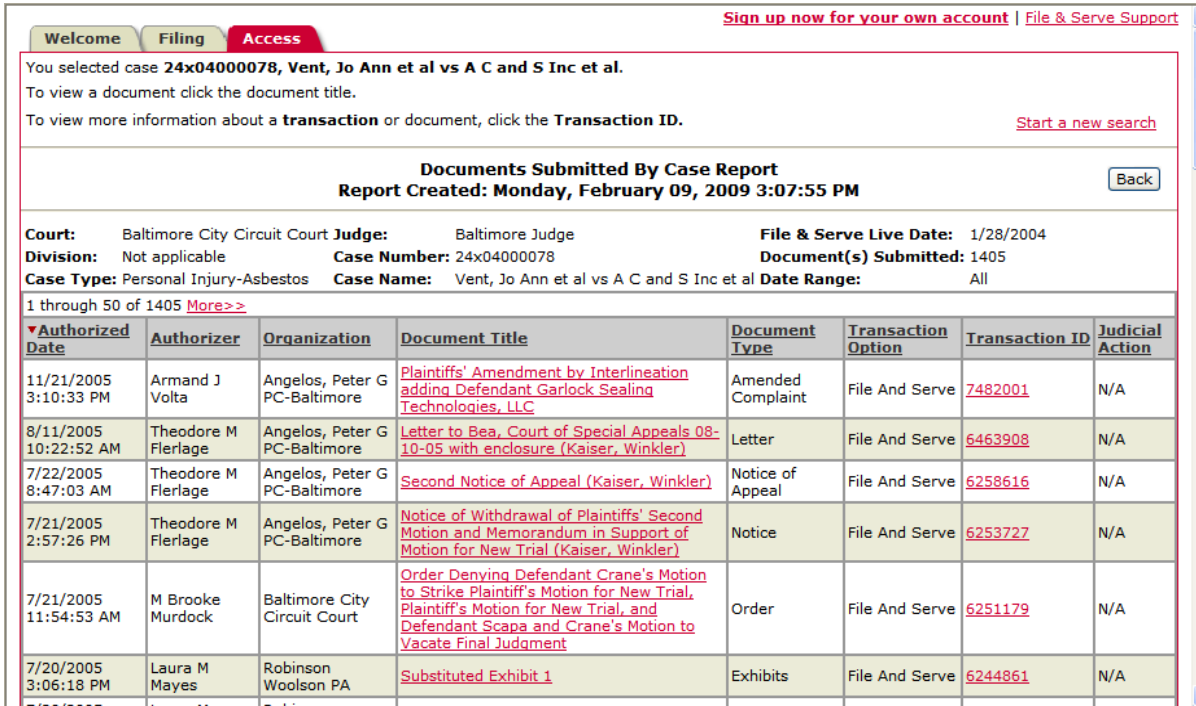

12. For any additional questions please contact Client Support at: **1-888-529-7587.**

- $\checkmark$  Public Access Terminals are commonly referred to as PAT's.
- $\checkmark$  Public Access Terminals are conveniently located in the lobby of many of the Courts who use File & Serve for eFiling purposes.
- $\checkmark$  While File & Serve does not charge for the use of PAT terminals, the Court where the PAT is located may charge for printing or downloading costs. Check with the Court Clerk regarding pricing prior to downloading or printing documents.
- $\checkmark$  PATs may not be available in all jurisdictions that use File & Serve's eFiling capabilities. Call the Court Clerk in the jurisdiction where you need to file to inquire about whether that Court has a PAT.
- $\checkmark$  File & Serve Customer Support's phone number is 1-888-529-7587.
- $\checkmark$  File & Serve Customer Support is available 24 hours per day